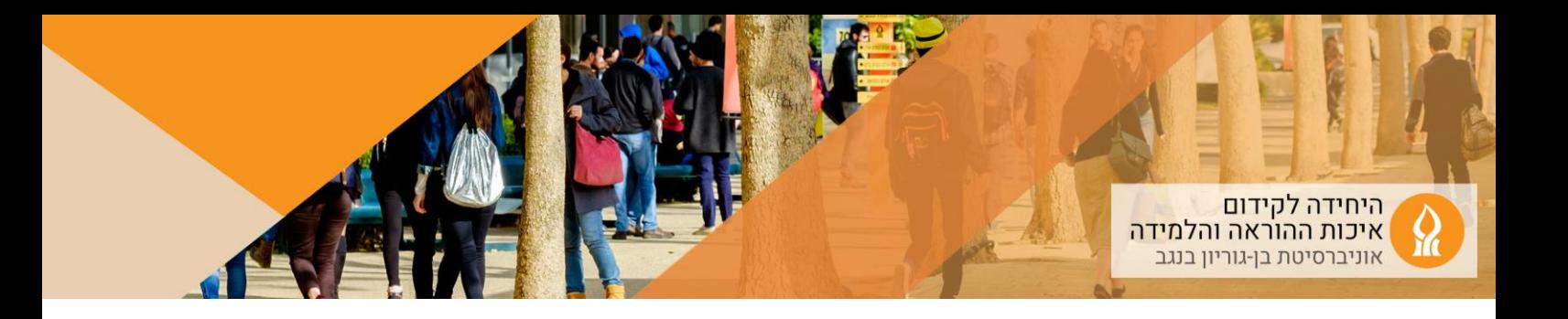

## **כיצד לחשוף ולהסתיר תשובות בעת הפעלת הפעילות בכיתה?**

ניתן להסתיר ולחשוף את תשובות הסטודנטים.יות על ידי הקלקה על האייקון משמאל:

.1 מצב תשובות מוסתרות:

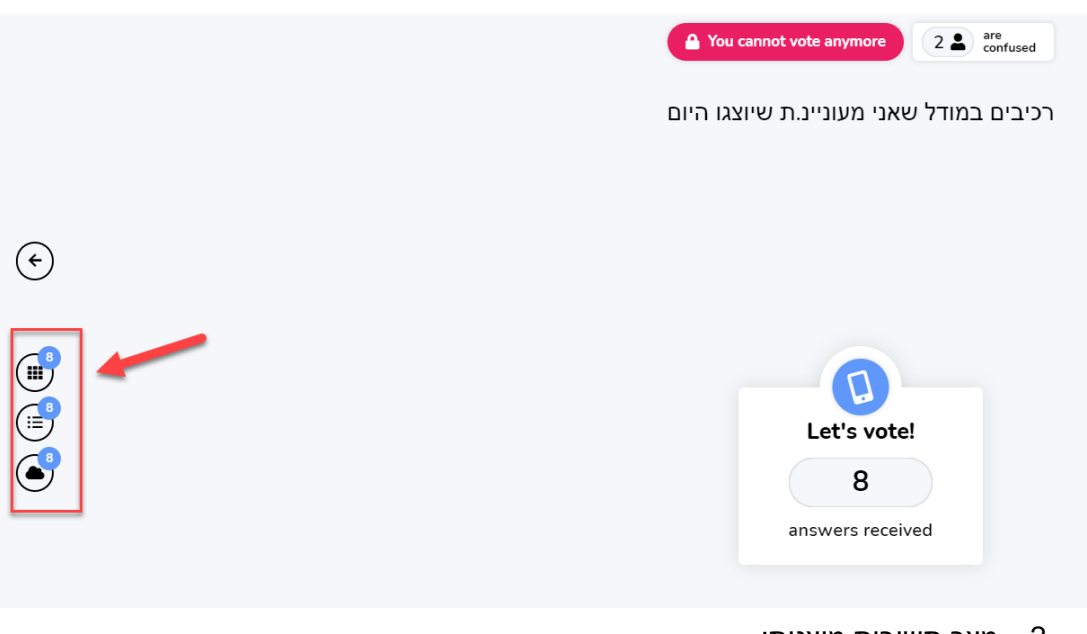

.2 מצב תשובות מוצגות:

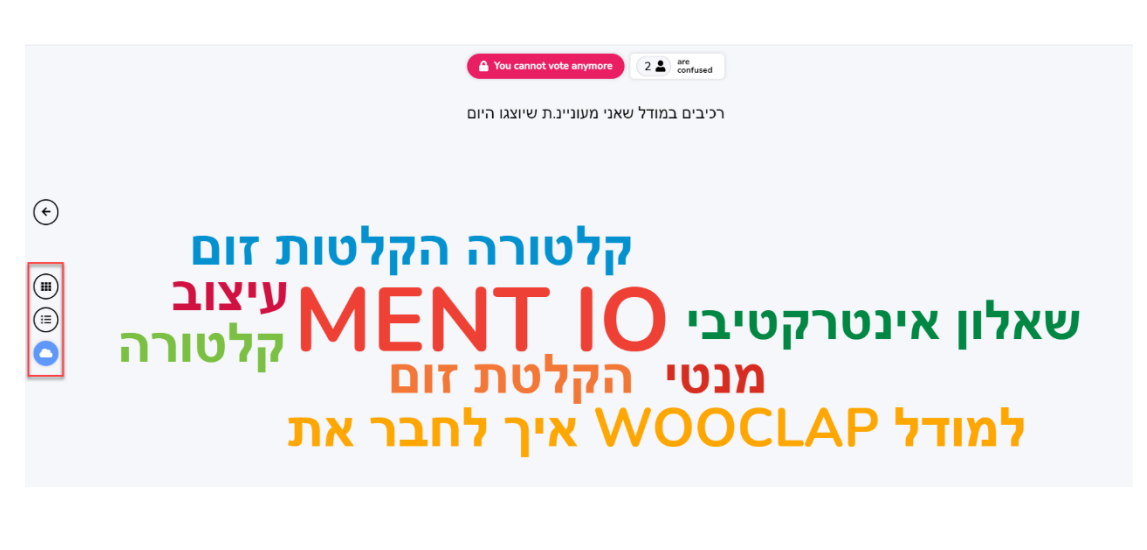

.3 במקרה של שאלה פתוחה ניתן לעבור בין אופני תצוגה שונים של התשובות: wordcloud ,result list ,result grid